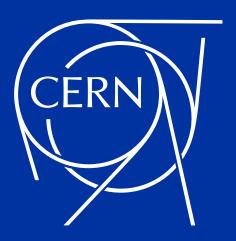

# VOS and DON'TS of managing numerous very large databases

A summary of challenges and problems encountered at CERN

Andrzej Nowicki Voxxed Days CERN 2024

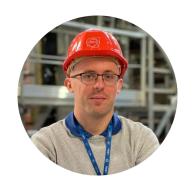

# Andrzej Nowicki

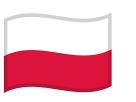

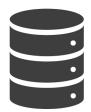

12 years of Oracle DB experience Database Engineer @ CERN since 2020

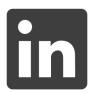

andrzejnowicki

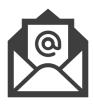

andrzej.nowicki@cern.ch

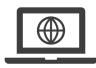

www.andrzejnowicki.pl

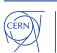

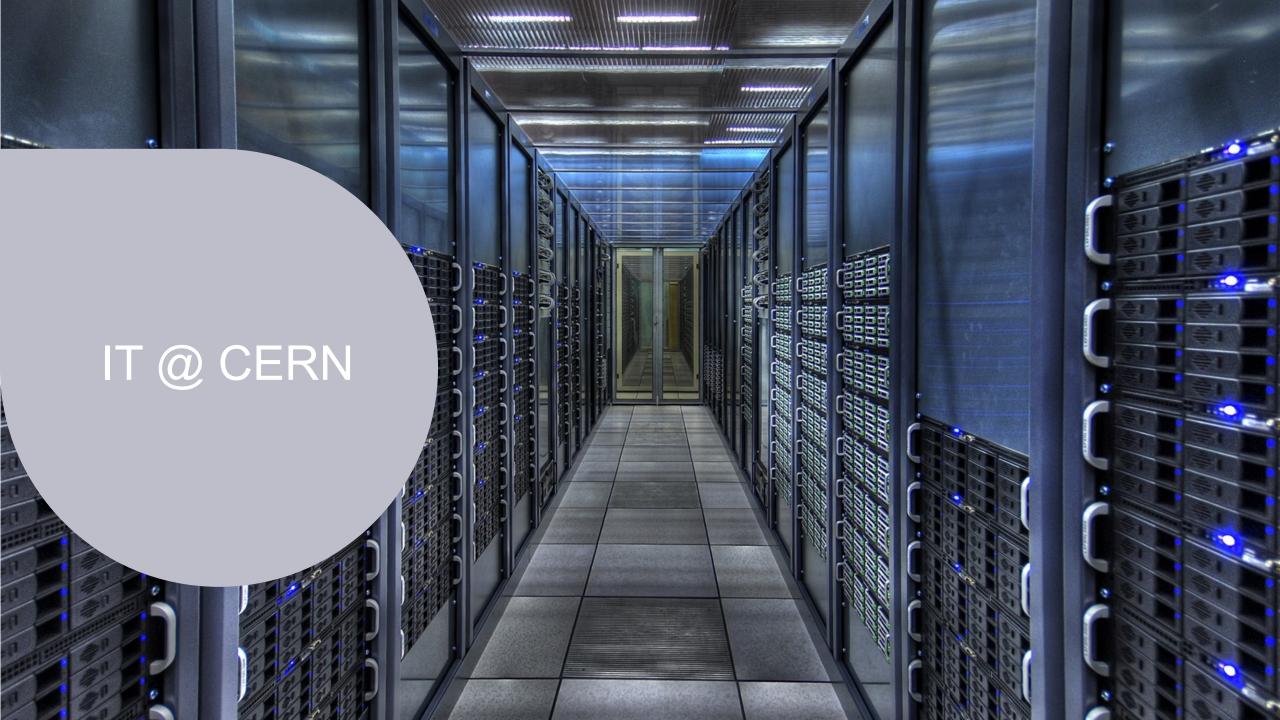

# An exabyte of disk storage

#### **CERN** disk storage capacity passes the threshold of one million terabytes

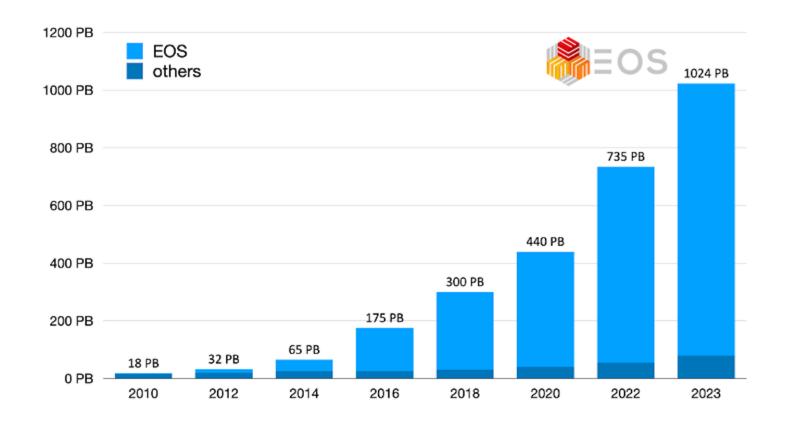

https://home.cern/news/news/computing/exabyte-disk-storage-cern

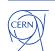

## **Databases at CERN**

#### **Oracle since 1982**

- 105 Oracle databases, more than 11.800 Oracle accounts
- RAC, Active Data Guard, GoldenGate, OEM, RMAN, APEX, Cloud...
- Complex environment

#### Database on Demand (DBoD) since 2011

- ≈600 MySQL, ≈400 PostgreSQL, ≈200 InfluxDB
- Automated backup and recovery services, monitoring, clones, replicas
- HA MySQL clusters (Proxy + primary replica)

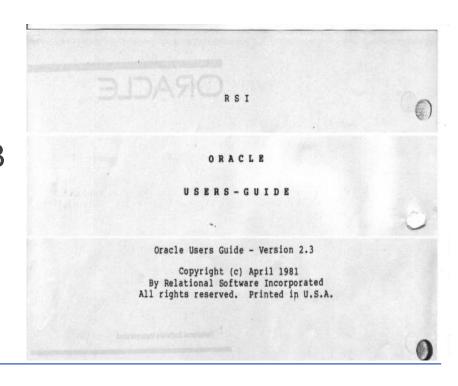

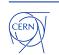

# Size of the database environment

|                                    | Total size |
|------------------------------------|------------|
| Oracle                             | ≈5 PB      |
| DBoD (MySQL, PostrgeSQL, InfluxDB) | ≈150 TB    |
| Backups                            | ≈3 PB      |

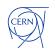

# **User management**

#### DOs:

- locked schema account
- each application get an account with specific access rights (r/o or r/w)
- provision automatically

#### DON'Ts:

- OPEN schema account
- password is reused in many applications
- makes an absolute nightmare to manage

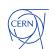

# Resource management

Each resource should have an owner, whom you can contact in case of problems.

#### We give two options:

- individual owner
- service owner (which might belong to a team, group, etc.)

What do you do when people leave the organisation?

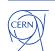

# **Oracle**

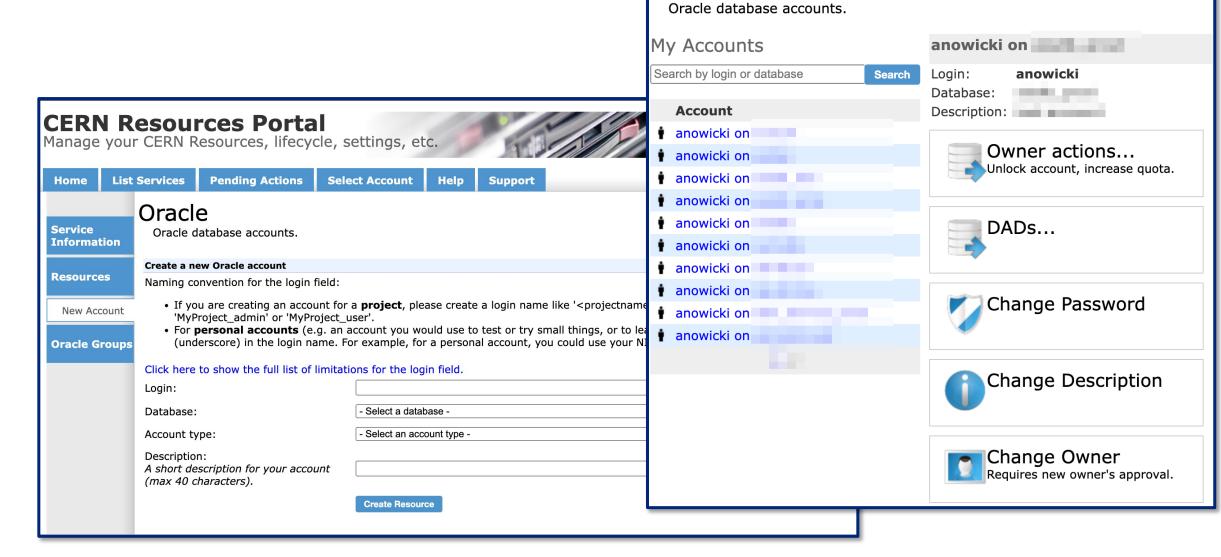

Oracle

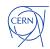

# **Oracle**

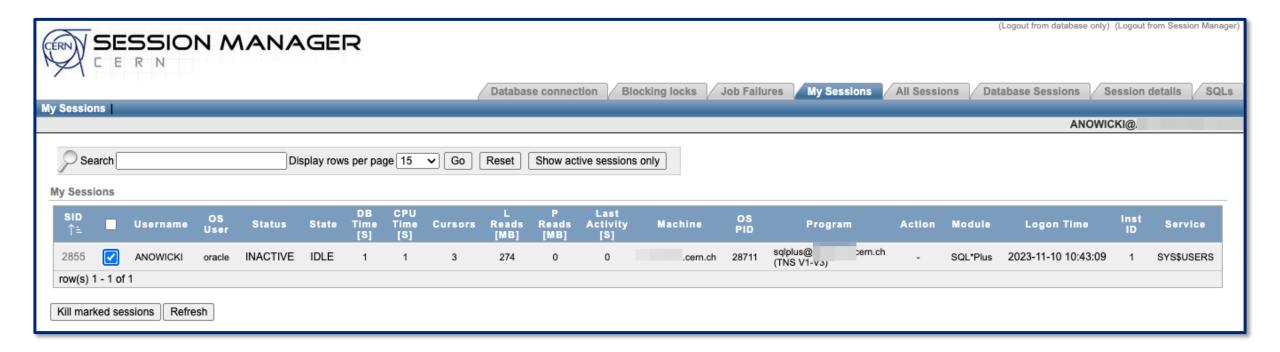

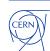

## **Automation**

#### **Automate things that you do often:**

- Patching of databases & clusterware
- Hadware migrations between servers
- New installations
- Accounts provisioning (and deletion)

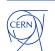

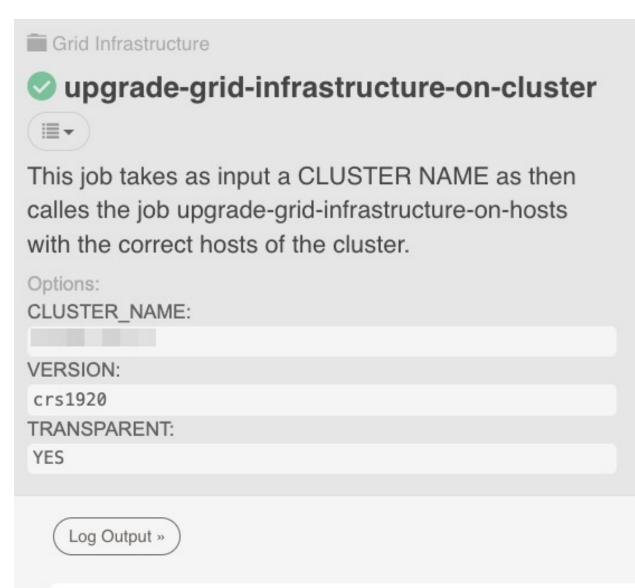

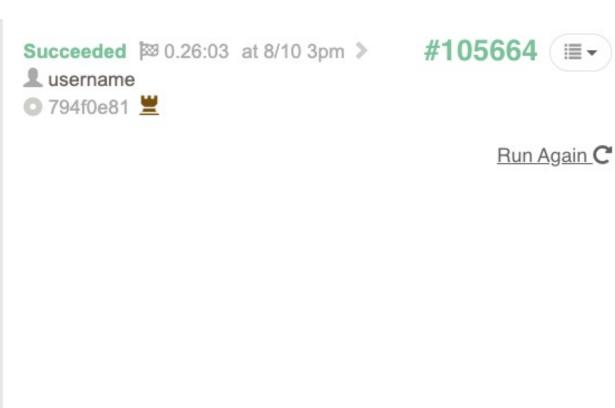

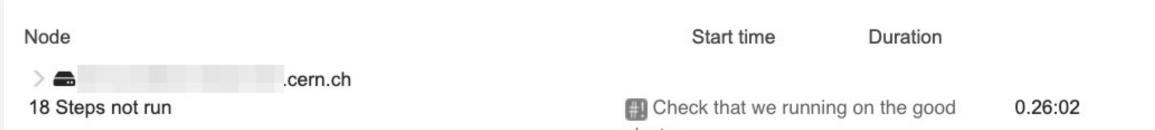

| > III root.sh - after switchGiridHome           | ок | 3:35:37 pm | 0.08:52 |
|-------------------------------------------------|----|------------|---------|
| > #! Post-patching info                         | ок | 3:47:59 pm | 0.00:04 |
| > III Check CRS is running from expected home   | ок | 3:48:07 pm | 0.00:03 |
| > #! Relocate services                          | ок | 3:48:12 pm | 0.00:02 |
| > #! create thsnames.ora for the cluster        | ок | 3:48:18 pm | 0.00:03 |
| > III Update syscontrol                         | ок | 3:48:26 pm | 0.00:06 |
| > III Update OEM                                | ок | 3:48:34 pm | 0.00:20 |
| > III Check version                             | ок | 3:48:58 pm | 0.00:03 |
| > III Remove cluster blackout                   | ОК | 3:49:05 pm | 0.01:45 |
| Cern.ch All Steps OK                            |    |            | 0.25:57 |
| > III Check that we running on the good cluster | ок | 3:24:57 pm | 0.00:03 |
| > III Check required space on hosts             | ок | 3:25:04 pm | 0.00:02 |
| > #! Checks and create CRS HOME dir             | ок | 3:25:09 pm | 0.00:02 |
| > III Install CRS golden image                  | ок | 3:29:39 pm | 0.04:10 |

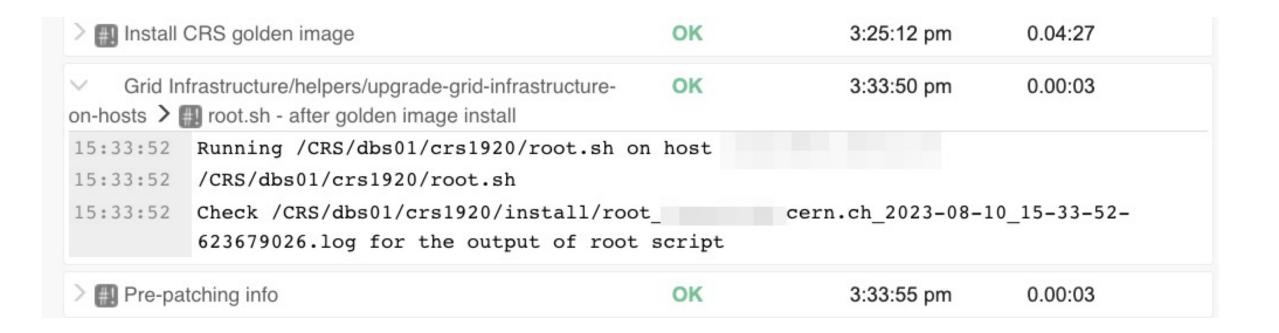

https://github.com/rundeck/rundeck

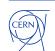

# **Database on Demand**

## Create a new DB on Demand resource \* DB Name ②: DB Name \* Category: PROD TEST \* Admin group: A None \* Project: Project \* Database type: Please select Please provide a description for your account. DB On Demand administrators \* Description ②: will use this information to evaluate your request (max 200 characters). \* Manifesto: By requesting a database, we consider you have fully read and accepted our manifesto. Note: The database will be available after verification and approval from the DBOD team.

Save

Cancel

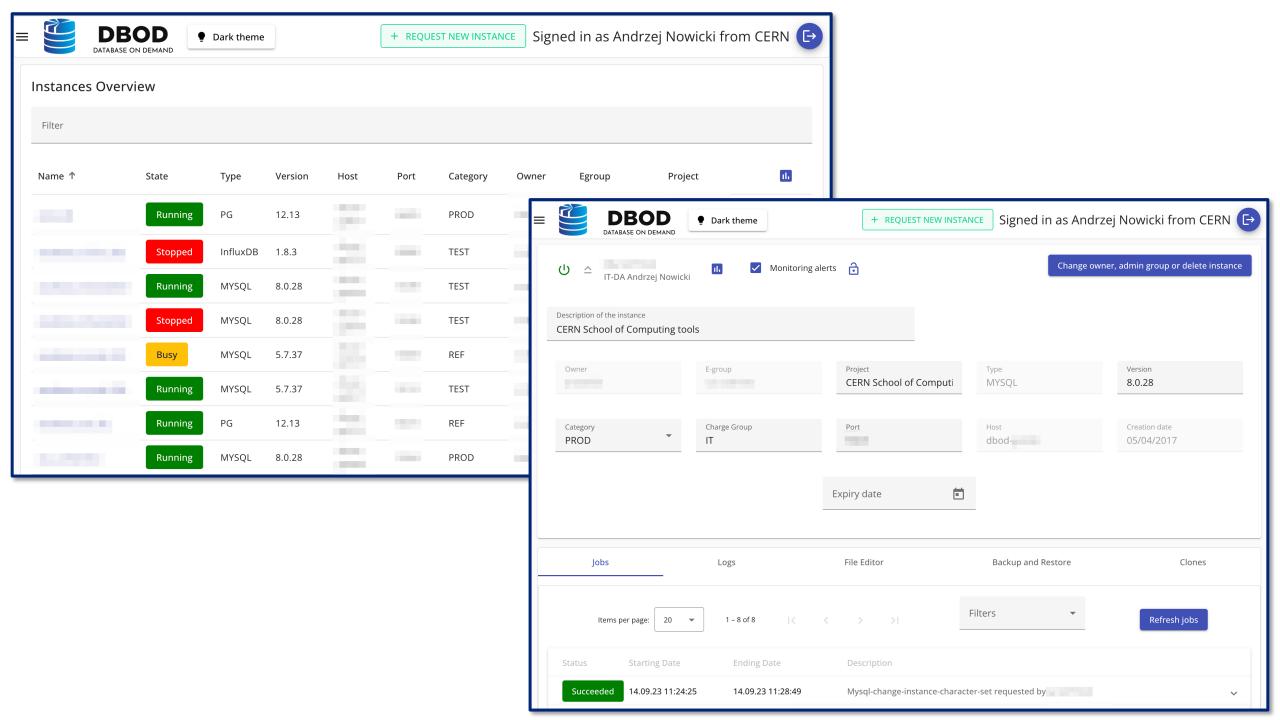

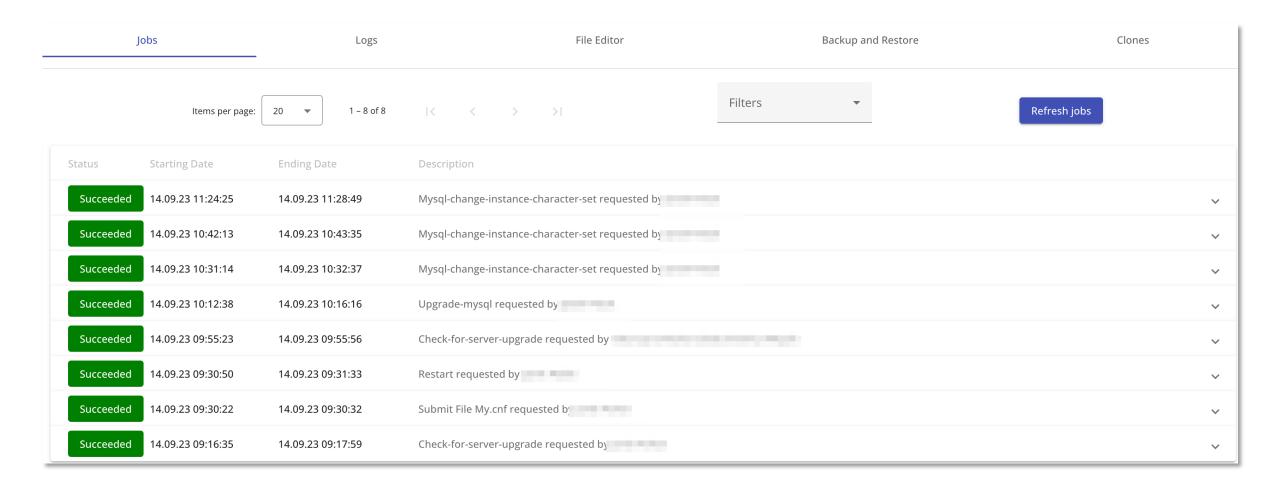

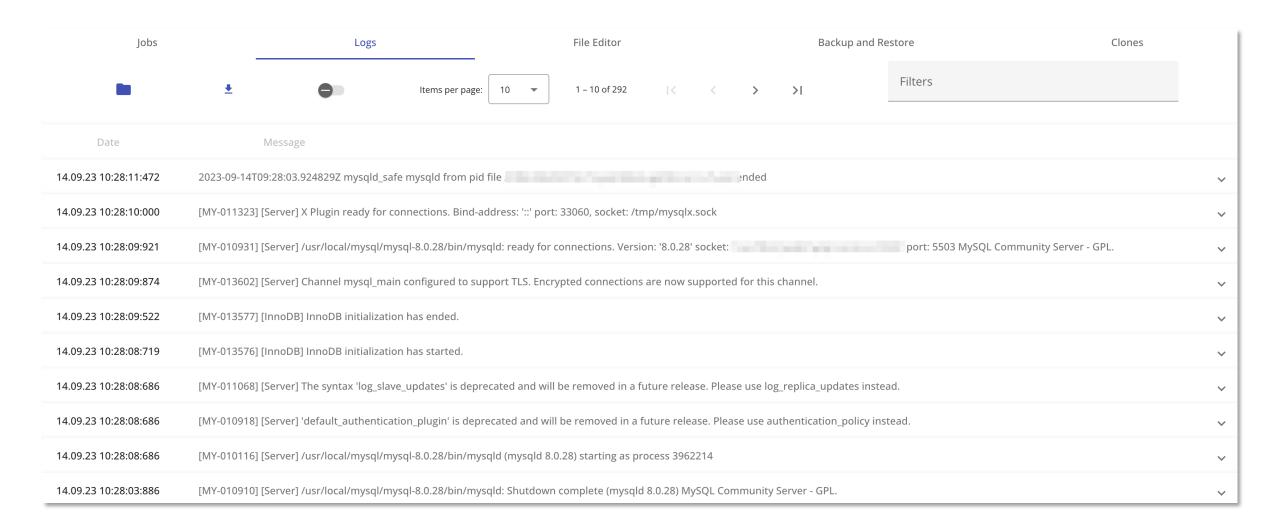

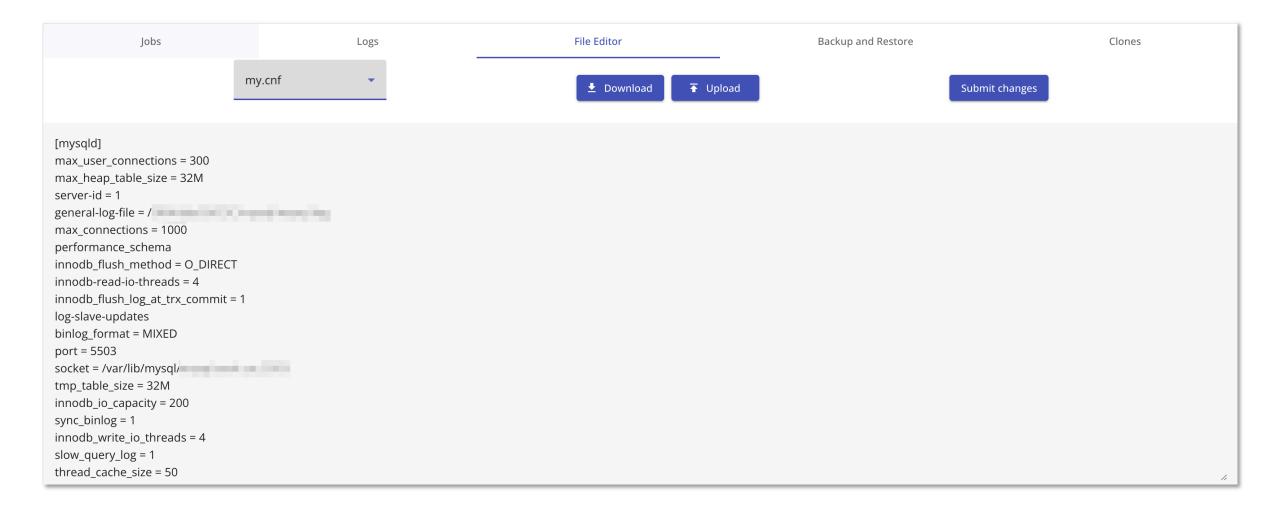

|   | Jobs       |           | Logs  |               | File E | ditor     |   | Backup and Rest | ore    |                       | Clones   |    |
|---|------------|-----------|-------|---------------|--------|-----------|---|-----------------|--------|-----------------------|----------|----|
|   | Previous 1 | oday Next |       | November 2023 |        | Month Day |   | Create a Backup |        | Point in Time Restore |          |    |
|   | Sunday     | Мо        | onday | Tuesday       |        | Wednesday |   | Thursday        | Friday |                       | Saturday |    |
| 1 |            | 1         |       | <b>1</b> 31   | 1      | 1         | 1 | 2               | 1      | 3                     | •        | 4  |
| • |            | •         |       | •             | •      |           | • |                 | •      |                       | •        |    |
| 1 | 5          | 1         | 6     | <b>1</b> 7    | 1      | 8         | 1 | 9               | 1      | 10                    | •        | 11 |
|   |            |           |       |               |        |           |   |                 | •      |                       |          |    |
| 1 | 12         |           | 13    | 14            |        | 15        |   | 16              |        | 17                    |          | 18 |
|   |            |           |       |               |        |           |   |                 |        |                       |          |    |

Jobs Logs File Editor Backup and Restore Clones

List of expired and active clones

No clones were found for this instance

+ CREATE NEW CLONE

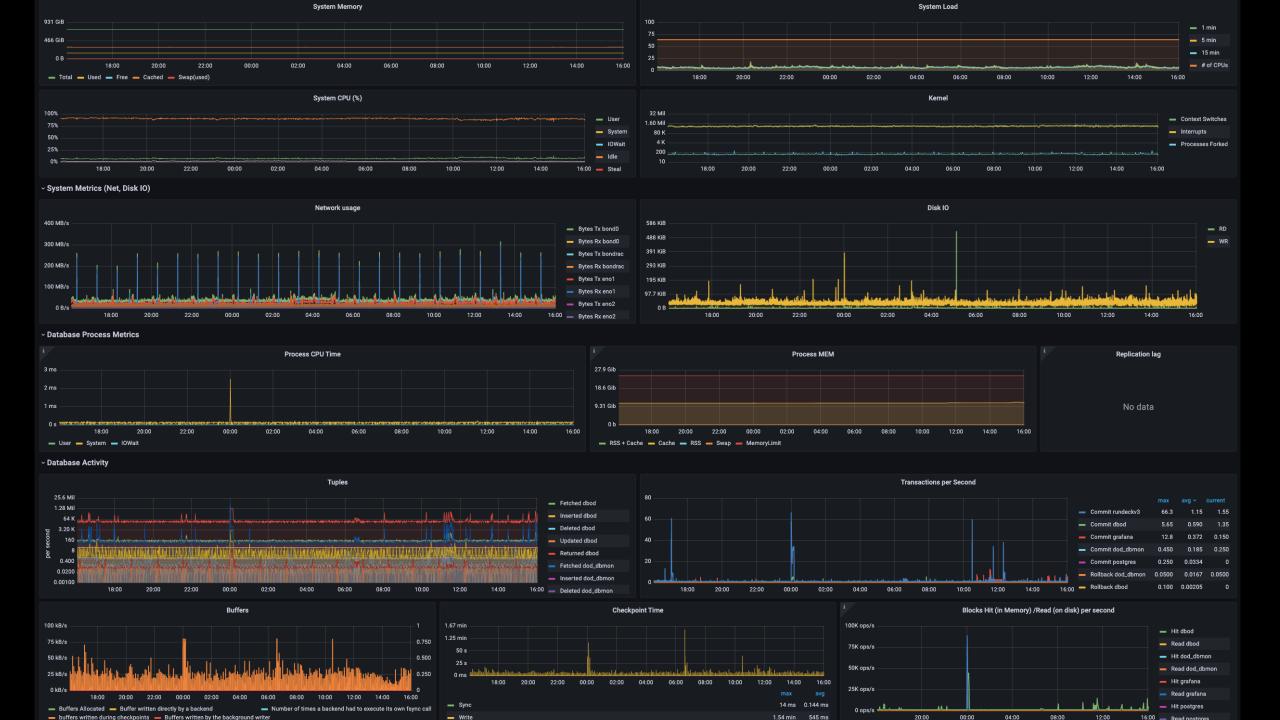

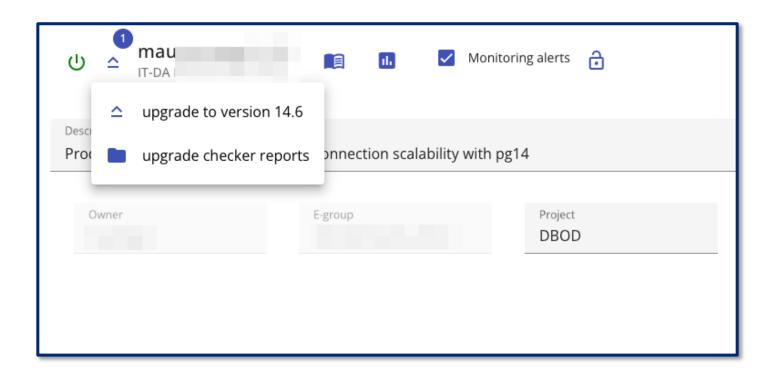

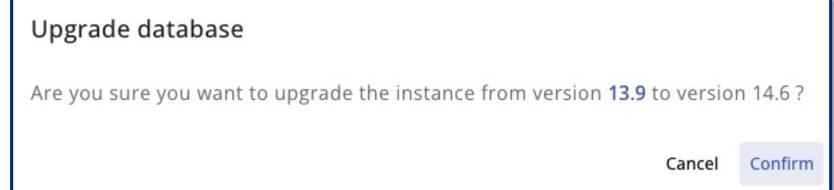

# Services relying on DBoD

- Indico (meeting planning, room booking system)
- Autorization Service (SSO, 2FA)
- Configuration Management (puppet, foreman), Secrets Vault
- Jira, Gitlab, Openstack
- Websites (<u>https://home.cern/</u>)
- CERN Document Server (<a href="https://cds.cern.ch">https://cds.cern.ch</a>)
- File Transfer System
- ATLAS Panda (Production and Distributed Analysis System)
- and more...

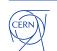

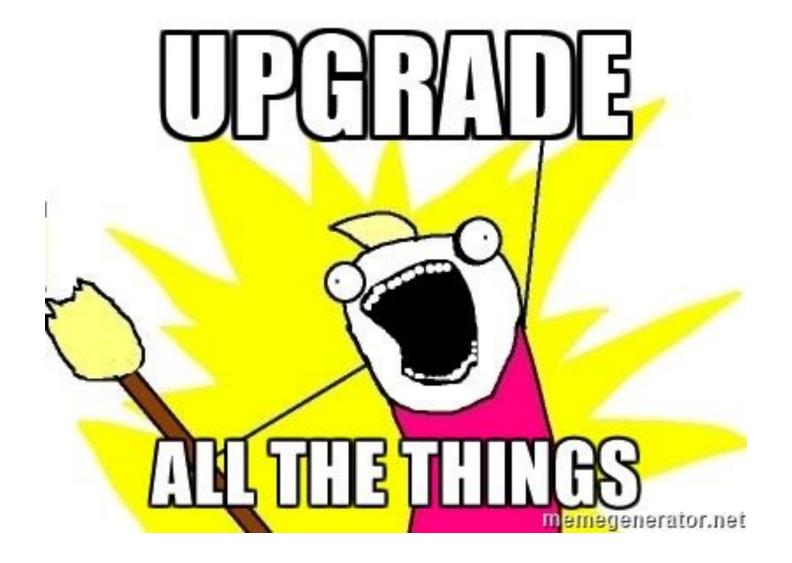

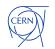

# PostgreSQL is sensitive to glibc locale changes

RHEL/CentOS 9 introduces new glibc, with new locale

Sorting order is different with new locale

Postgres uses glibc sorting to create indexes

This might lead to broken indexes

We detect it and automate the rebuild of affected indexes for our users

https://wiki.postgresql.org/wiki/Locale\_data\_changes

https://postgresql.verite.pro/blog/2018/08/27/glibc-upgrade.html

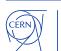

# Story time!

second to last working day in 2022

20 December 2022 15:00

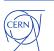

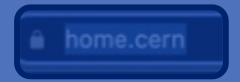

**CERN** Accelerating science

Sign in

Drush Site-Install

НОМЕ

#### **CERN** web infrastructure issue

CERN is currently experiencing a site-wide infrastructure issue. CERN websites are being redirected here and will come back online as soon as it is possible.

We thank you for your patience.

CERN Community: for updates, please see OTG (login required)

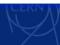

Copyright © 2022 CERI

# Investigation

- The webservers are in a weird state, serving empty pages
- Some databases are not there anymore

#### What happened?

- Orchestration deployed QA settings on PROD
- This lead to removal of some dependencies
- Which lead to cleanup of "unused" resources using an API we provide

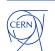

# Ops!

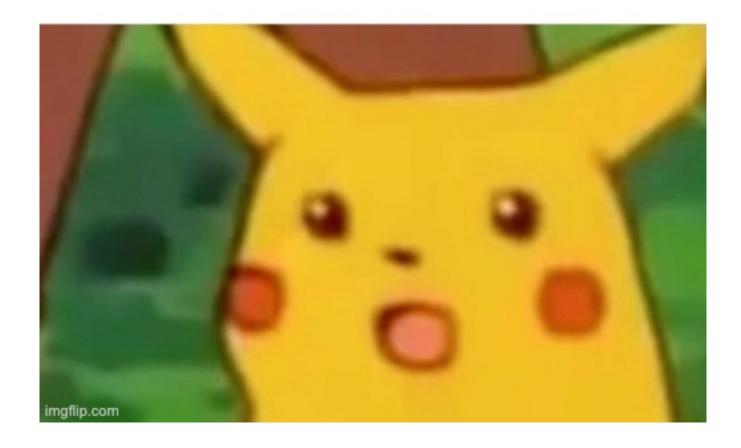

# Automate as much as possible – caveats

- Protect critical infrastructure from automatic deletion
- Implement some combination of:
  - rate limiting
  - having an approval process for the removal of production resources
  - disabling the auto removal of mission critical resources

#### Expect e.g:

- resource management returning empty data
- orchestration removing configuration and linked resources, such as... databases

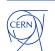

# There's more

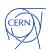

# Corner cases

#### Consider corner cases. What will happen if you try to upgrade:

- resource management database?
- automation tool (e.g. rundeck) internal database?
- configuration management tool internal database (e.g. puppet)?
- database of the authorization service?

#### Will your automation still work?

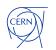

#### Corner cases

#### Do you use DNS names to configure database replication?

- What if your DNS service is relying on your databases?
- If you do, make sure you have entries in /etc/hosts

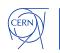

# **Database Links**

What if you shutdown one of the db's involved?

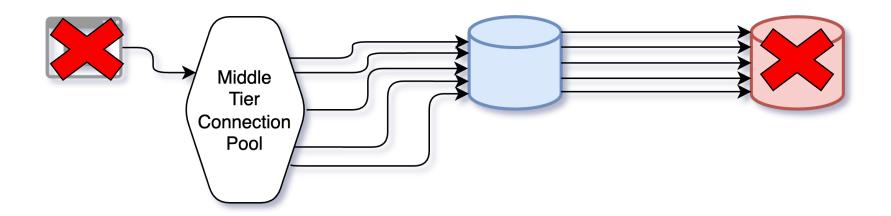

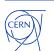

### **Database Links**

Triggers on remote tables having triggers on remote tables?

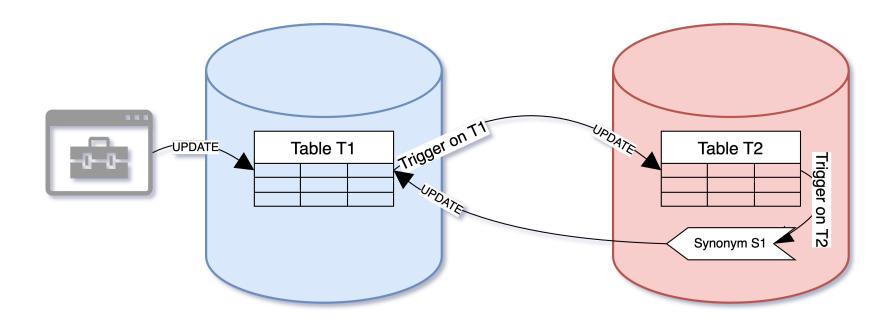

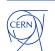

### **Database Links**

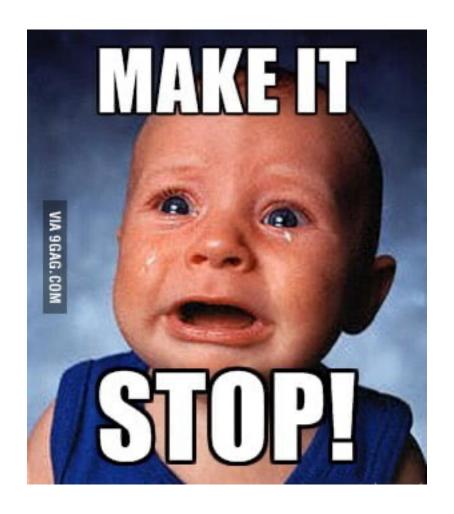

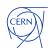

### **Database Links**

| DB Link Viewer                 |           |           | Dear Oracle User                                                         | ,                              | Welcome: ANOWICKI Log                                                                                                    |           |                  |  |                                                              |
|--------------------------------|-----------|-----------|--------------------------------------------------------------------------|--------------------------------|----------------------------------------------------------------------------------------------------|-----------|------------------|--|--------------------------------------------------------------|
| Admin View N                   | Ionitored | Databases | We have detected<br>Those links are lis<br>further alerts. At the        | sted below, gr<br>ne same time |                                                                                                    |           |                  |  |                                                              |
| Link Database                  |           |           | details about your information about  Link that has an Action to take: d | the tool can be invalid TNS    | id or account is missing on target database<br>account is locked or has expired password<br>e checked: target database not accessible<br>ot been updated for three or more days<br>d |           |                  |  |                                                              |
| FIM Link Owner                 |           |           | Link Na                                                                  | me                             | Database Oracl                                                                                                    | e Account | Issue            |  | t be using an outdated password escriptor is not a TNS alias |
| Link Status                    |           |           |                                                                          |                                |                                                                                                    |           | Invalid TNS      |  | s to the same database                                       |
|                                |           |           |                                                                          |                                |                                                                                                    |           | Invalid TNS      |  |                                                              |
| Go Reset                       |           |           |                                                                          |                                |                                                                                                    |           | Account Missing  |  |                                                              |
|                                |           |           |                                                                          |                                |                                                                                                    |           | Invalid TNS      |  |                                                              |
|                                |           |           |                                                                          |                                |                                                                                                    |           | Invalid TNS      |  |                                                              |
|                                |           |           |                                                                          |                                | -                                                                                                    |           | Invalid TNS      |  |                                                              |
| Link DB Name ↑= Ø Link Owner Ø |           |           | Target account is                                                        | s locked or h                  | Comments Ø                                                                                                    |           |                  |  |                                                              |
| A                              | L         | FI        | Action to take: ta                                                       | irget accoun                   | d password.×                                                                                                    |           |                  |  |                                                              |
| A                              | Α         | L         | password chang                                                           | e all related                  |                                                                                                    |           |                  |  |                                                              |
| A:                             | Α         | A         |                                                                          |                                |                                                                                                    |           |                  |  |                                                              |
| A                              | С         | C         | Link Name                                                                | Database                       | Oracle Account                                                                                                    |           | Issue            |  |                                                              |
| A                              | С         | DI        |                                                                          |                                |                                                                                                    | Account I | Password Expired |  |                                                              |
| A:                             | т         | EI        |                                                                          |                                |                                                                                                    | Account I | Password Expired |  |                                                              |
| A                              |           | LS        |                                                                          |                                |                                                                                                    | Account I |                  |  | sing on database .                                           |
| Δ                              | С         | Н         |                                                                          |                                |                                                                                                    |           |                  |  |                                                              |
| A.                             |           | C         | Target database                                                          | or host is no                  |                                                                                                    |           |                  |  |                                                              |
| A                              | L         |           | Action to take: v                                                        |                                | se.                                                                                                    |           |                  |  |                                                              |
| A                              | K         | A         | contacted to che                                                         |                                | n database                                                                                                    |           |                  |  |                                                              |

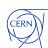

### **Materialized views**

```
SQL> create table tab1 (a number);
Table created.
SQL> create view v1 as select * from tab1;
View created.
SQL> create materialized view mv1 as select * from v1;
Materialized view created.
SQL> create or replace view v1 as select * from tab1 union all select * from mv1;
View created.
```

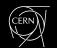

### Materialized views – circular dependencies?

```
SQL> alter table tab1 modify (a number(10,1));
                                                     This invalidates the view
Table altered.
SQL> EXEC UTL_RECOMP.recomp_serial(); @?/rdbms/admin/utlrp.sql
ERROR at line 1:
ORA-32044: cycle detected while executing recursive WITH query
ORA-06512: at "SYS.UTL_RECOMP", line 927
ORA-06512: at "SYS.UTL_RECOMP", line 537
ORA-06512: at "SYS.UTL_RECOMP", line 896
ORA-06512: at "SYS.UTL_RECOMP", line 940
ORA-06512: at line 1
```

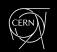

## Materialized views - circular dependencies?

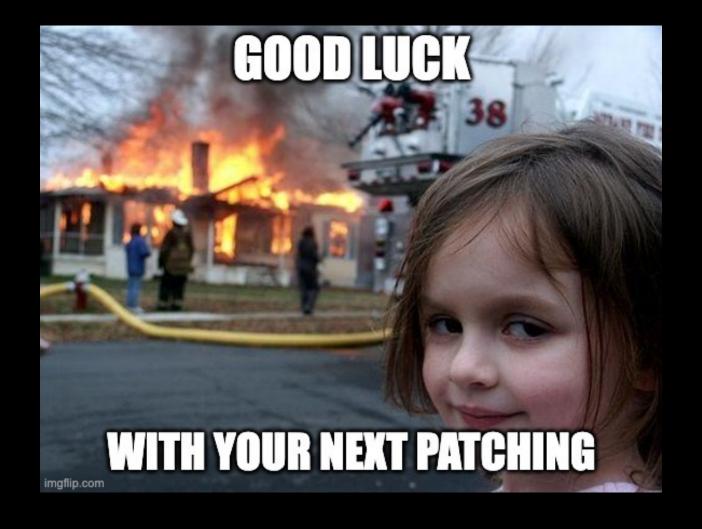

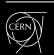

## Materialized views – circular dependencies?

ORA-32044 error during the execution of ULTR.SQL (Doc ID 2592821.1)

```
SQL> -- query from 2592821.1

OWNER OBJECT_NAME OBJECT_ID OBJECT_TYPE. STATUS

ANOWICKI MV1 330520 MATERIALIZED VIEW INVALID
```

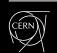

## **Patching**

#### DOs:

- Automate as much as possible
- Run "fresh" versions
- Look for recommendations from vendors, user communities, etc.:
  - Oracle Database 19c Important Recommended One-off Patches (Doc ID 555.1)
  - Data Pump Recommended Proactive Patches For 19.10 and Above (Doc ID 2819284.1)
  - Latest GoldenGate/Database (OGG/RDBMS) Patch recommendations (Doc ID 2193391.1)
  - Oracle Text Mandatory and Recommended Patches (Doc ID 2644957.1)
  - https://mikedietrichde.com/

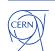

### **Backup**

#### DOs:

- Use a combination of snapshot & backup
- Automatic recoveries or recovery environment
- Consider immutable backups

#### DON'Ts:

Snapshots ARE NOT backup

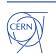

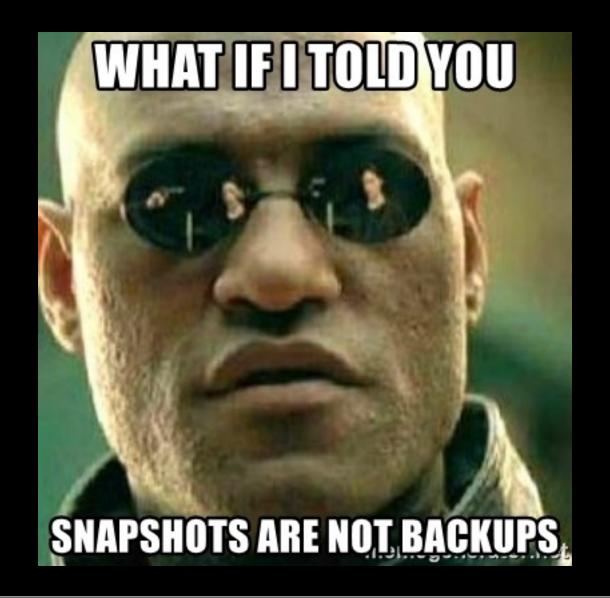

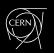

## **Very Large DBs**

#### DOs:

Use partitioning: range, list, manual, interval

**Oracle VLDB and Partitioning Guide** 

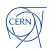

### **Data Migrations**

Oracle provides a tool Data Pump which speeds up copying of data by using server-side processes and internal optimisations

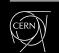

### Data Migrations – Data Pump automation

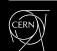

### **Database Clones**

Using Standby DBs as a source of consistent datafiles for Clones

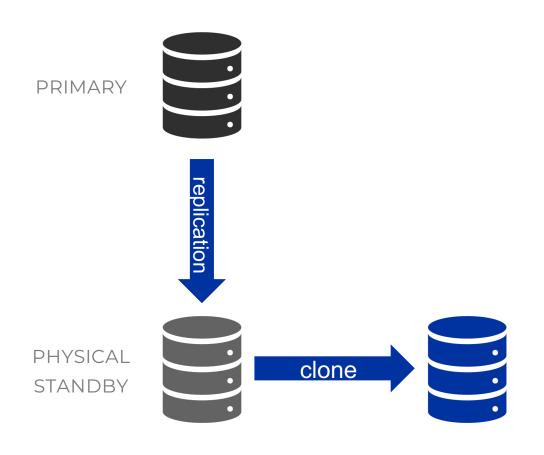

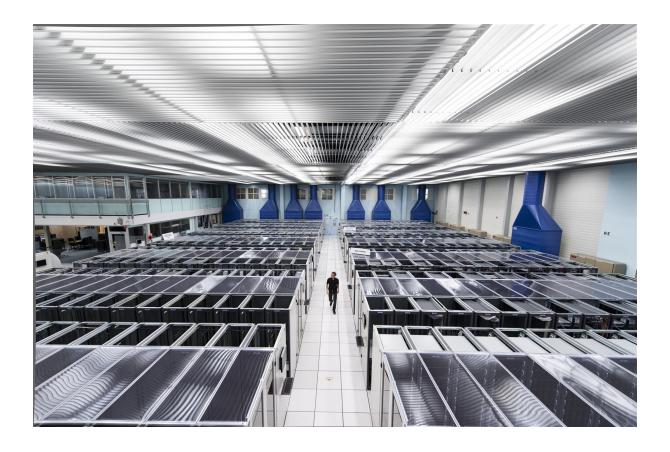

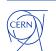

### **Database Clones**

#### **Key points**

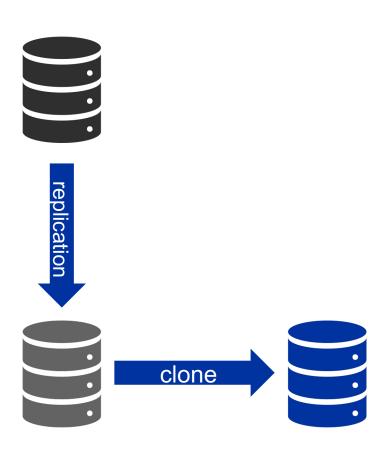

- 4 minutes to create a clone of a 10TB database
- Thin Clones (Copy On Write)
   using the dNFS snapshots

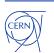

### **Database Clones**

#### There are other possibilities for Oracle:

- Oracle Multitenant Pluggable Database Snapshot Cloning: Use Cases and Supported Platforms (Doc ID 1597027.1)
- Example for Cloning PDB from NON-CDB via dblink (Doc ID 1928653.1)

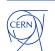

## **Centralised logging**

Collect backup logs, audit logs & alert logs (use the xml version to filter by message level)

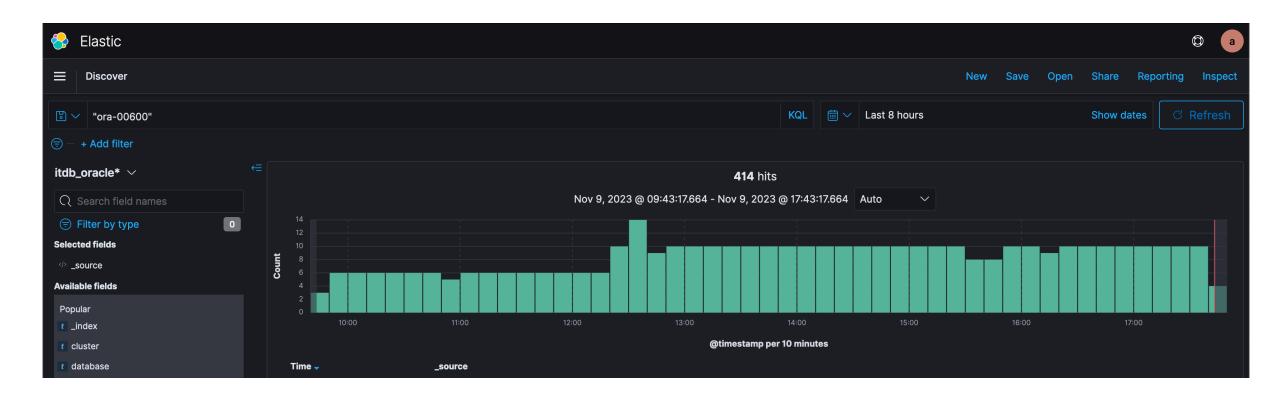

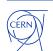

# DON'T do alerting via e-mail

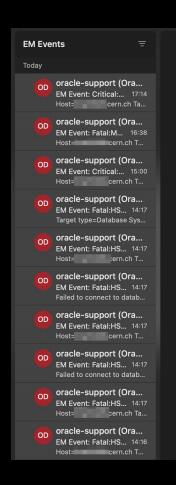

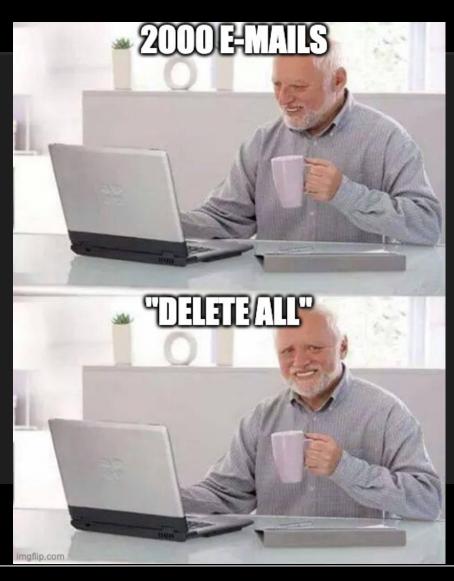

30 days

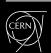

# Thank you!

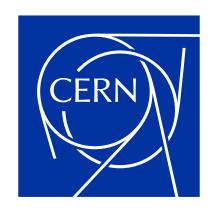

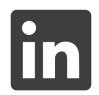

andrzejnowicki

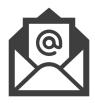

andrzej.nowicki@cern.ch

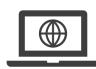

www.andrzejnowicki.pl

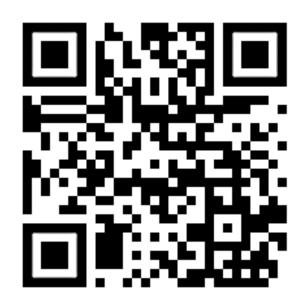